[7], Neogi, A., Mondal, A. C., & Mandal, S. K. (2008, 15 April). A Fuzzy Modeling Approach to Evaluate Faculty Performance. ACM Ultiquity Vol. 9, Issue.

# Studi Kasus :: Fakultas Ilmu Komputer<br>Sistem Penunjang Keputusan Berbasis Importance Performance Analysis Untuk Membantu Menentukan Peningkatan Fasilitas

Abstrack - University of Bandor Lampung in particular computer science faculty is the faculty that stood since 2000 and have two departments of technique informatics and information systems. FIK UBL always try to satisfy students, especially in providing facilities. Because the facility is one of the important priorities that must be fulfilled in order to satisfy students.

In determining the facility is very difficult decisions in the analysis. Importance Performance Analysis has been dan waktu serta memaksimalkan dampak pelayanan terhadap populasi sasaran (Anonim. 2007. "Mengukur Kepuasan Pelanggan".).

Faktor terpenting yang harus di perhatikan saat ini adalah mengukur kepuasan pelanggan. Jika pelanggan tidak puas, dia akan menghentikan bisnisnya dengan anda. Semua upaya yang anda lakukan untuk mencapai mutu dan memberikan pelayanan yang unggul tidak ada

#### Julius, Ahmad Cucus

generally accepted and used in various fields of study because of the ease to apply and display the results of analysis that facilitates performance improvement proposals.

Importance Performance Analysis has the main function to display information related to service factors which greatly affect consumer satisfaction and their loyalty, and service factors that consumers need to be improved because according to current conditions have not been satisfactory.

Keywords - facilities, students, study, consumer.

#### 1. PENDAHULUAN

Kepuasan pelanggan adalah persepsi pelanggan bahwa harapannya telah terpenuhi atau terlampaui. Jika anda membeli suatu barang maka anda akan berharap barang tersebut akan berfungsi dengan baik. Jika tidak, anda tentu kecewa. Jadi semua terserah pada penjual bagaimana menemukan cara untuk mengatasi masalah tersebut sehingga pelanggan menjadi puas. (Richard F. Gerson. 2010. "Measuring Customer Satisfaction".).

Tingkat kepuasan pelanggan terhadap pelayanan merupakan faktor yang penting dalam mengembangkan suatu sistem penyediaan pelayanan yang tanggap terhadap kebutuhan pelanggan, meminimalkan biaya artinya sama sekali jika anda tidak berusaha memuaskan pelanggan. (Richard F. Gerson. 2010. "Measuring Customer Satisfaction".).

Dalam menentukan fasilitas ada 3 hal yang sangat krusial yaitu berapa besar kapasitas, kapan kapasitas di butuhkan, dimana kapasitas itu harus di lokasikan. Dalam 3 hal tersebut secara konseptual dapat di pisahkan, akan tetapi seringkali saling terkait. Dan sebagai hasilnya keputusan fasilitas sangatlah komplek dan sulit di analisis. (Bunawan. 2009. "Pengantar Manajemen Operasi".).

Importance Performance Analysis telah diterima secara umum dan dipergunakan pada berbagai bidang kajian karena kemudahan untuk diterapkan dan tampilan hasil analisa yang memudahkan usulan perbaikan kinerja (Martinez, 2003).

Importance Performance Analysis mempunyai fungsi utama untuk menampilkan informasi berkaitan dengan faktor-faktor pelayanan yang menurut konsumen sangat mempengaruhi kepuasan dan loyalitas mereka, dan faktor-faktor pelayanan yang menurut konsumen perlu ditingkatkan karena kondisi saat ini belum memuaskan.

Universitas Bandar Lampung khususnya fakultas ilmu komputer adalah fakultas yang berdiri sejak tahun 2000 dan mempunyai ? jurusan yaitu teknik informatika dan sistem informasi. FIK UBL selalu berusaha memuaskan mahasiswanya terutama di dalam menyediakan fasilitas. Karena fasilitas adalah salah satu prioritas penting yang harus di penuhi demi memuaskan mahasiswa. Oleh<br>karena itu, penulis ingin meneliti bagaimana karena itu, penulis ingin meneliti bagaimana menerapkan metode Importance Performance Analysis untuk mempemudah dalam menentukan fasilitas yang akan di tingkatkan atau tidak pada semester yang akan datang.

#### 2. METODE PENELITIAN 2.lAnalisa Kebutuhan

#### 2.1.1 Jenis Penelition

Metode yang di gunakan dalam penelitian ini adalah penelitian terapan (Applied Research) yaitu salah satu jenis penelitian yang bertujuan untuk memberikan solusi atas permasalahan tertentu secara praktis. Penelitian ini tidak berfokus pada pengembangan sebuah ide, teori, atau gagasan, tetapi lebih berfokus kepada penerapan penelitian tersebut dalam kehidupan sehari-hari. Ciri utama dari penelitian ini adalah tingkat abstraksi yang rendah, dan manfaat atau dampaknya dapat dirasakan secara langsung.

#### 2.1 .2 Metode Pengunpulan Data

Pengumpulan data pada penelitian ini dilakukan dengan beberapa cara, yaitu dengan studi literatur melalui media cetak dan elektronik, dan interview dengan pihak administrasi fakultas ilmu komputer yang bersangkutan untuk mengetahui bagaimana pendapat yang berkaitan dengan mengambil keputusan.

a. Observasi

Penulis mengumpulkan data melalui pengamatan langsung pada objek penelitian guna mendapatkan gambarao sistem yang berjalan pada FIK UBL.

#### h. Wawancara

Penulis melakukan wawancara dengan pihak - pihak yang biasa terlibat dalam sistem kerja Fakultas llmu Komputer, dalam hal ini penulis melakukan interview kepada Bapak Andala Rama Putra Barusman., S.E., M.A., Ec., selaku Dekan Falultas IImu Komputer Universitas Bandar Lampung sekaligus orang yang mengambil keputusan dalam hal menentukan fasilitas. Pertanyaan yang penulis utarakan diantaranya yaitu :

a. Apakah ada sistem peningkatan fasilitas di FIK UBL<sub>2</sub>

- b. Bagaimana menurut anda, dalam mengam keputusan untuk menentukan fasilitas yang ak di tingkatkan untuk mahasiswa itu ?
- c. Setujukah anda, jika ada sistem unt membantu menentukan fasilitas yang akan tingkatkan untuk mahasiswa ?

#### Kepustakaan

Dimaksudkan untuk mendapatkan data atau fal yang bersifat teoritis yang berhubungan deng penelitian ini, yang diperoleh dengan cara mempelaj literatur-literatur, jurnal-jumal penelitian, bahan kuli dan sumber-sumber lain yang ada hubungannya deng permasalahan yang penulis bahas. Berikut adal beberapa resume yang digunakan penulis :

- a. Fandy Hanifan, strategi superior custom service Goeboex Coffee dalam mempertahank loyalitas pelanggan.
- b. Rudy Setiawan, ST., MT., Analisa Ting Kepuasan Pengguna Kereta Api Komu Surabaya - Sidoarjo.
- c. Bunawan, Pengantar Manajemen Operasi, Un Gunadarma, 2009.
- d. Alfi Dwi Sukmawan, Sistem Penduku Keputusan Pemilihan Jurusan Di Perguri Tinggi.
- e. Richard F. Gerson, Ph.D, Mengukur Kepua: Pelanggan, 2010.

#### 2.1.3 Kebutuhan Minimum Sistem

Implementasi dari pengambilan keputusan un meningkatkan fasilitas adalah manual. Pelaksan tersebut memskan banyat waktu, biaya, rumit, tenaga. Dengan adanya aplikasi ini di harapkan ser dapat teratasi sehingga dapat menjadi lebih efektif efisien terutama waktu.

Untuk menggunakan aplikasi penunjang keputusan in perlukan beberapa kebutuhan minimum sistem terso adalah sebagai berikut :

# TAIIEL I

KEBUTUHAN MINIMUN SISTEM

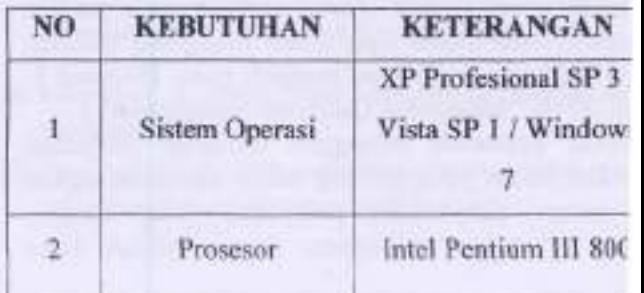

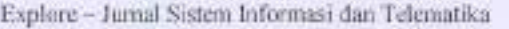

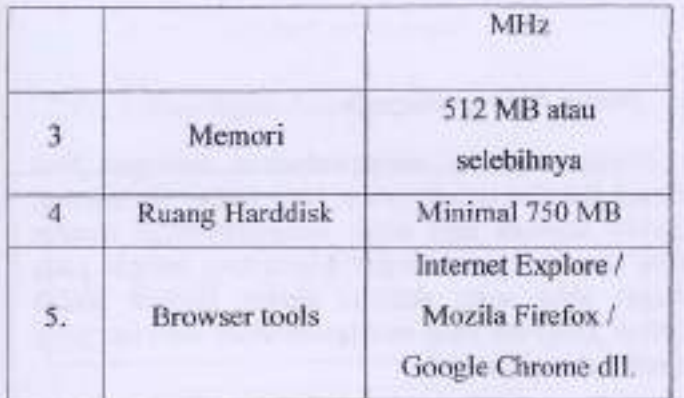

#### 2.1.4 Perancangan Penelitian

Di dalam melakukan perancangan penelitian, peneliti melakukan beberapa tahap yaitu :

- l. Peneliti melakukan analisis kebutuhan dengan cara pengamatan langsung pada objek penelitian untuk mendapatkan gambaran sistem yang berjalan.
- 2. Peneliti melakukan tanya jawab / wawancara dengan deagan pihak yang terlibat langsung dalam sistem.
- 3. Peneliti mengumpulkan dan menyusun data atau fakta yang bersifat teoritis yang berkaitan dengan cara mempelajari jumal, buku, dan sumber sumber lainnya.
- 4. Percliti melakukan perancangan output / hasil dalam bentuk program dengan cara membuat UML Can merancang desain tampilan program.

# 2.1.5 Perancangan Program

#### 2.1.5.1 UML Diagranr

Diagram Use case di sini dijelaskan secara grafis dengan menggambarkan interaksi antara sistem dan pengguna. Diagram *Use case* berikut menggambarkan user dalam hal ini admin (auditor), admin (Dekan), dan mahastsrva.

#### 1. Use case diagram untuk user (mahasiswa)

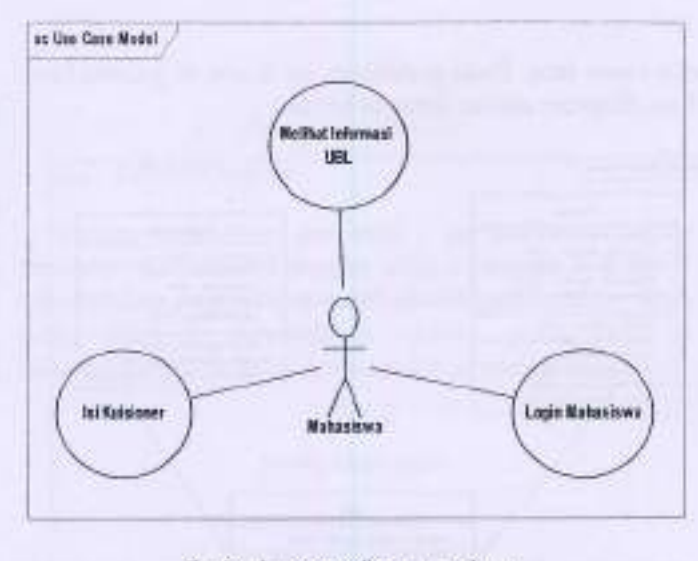

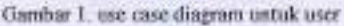

Mahasiswa sebagai pengguna yang menggunakan sistem penunjang keputusan membantu mempermudah menentukan fasilitas yang akan di tingkatkan. akan untuK

#### 2. Use case diagram untuk admin

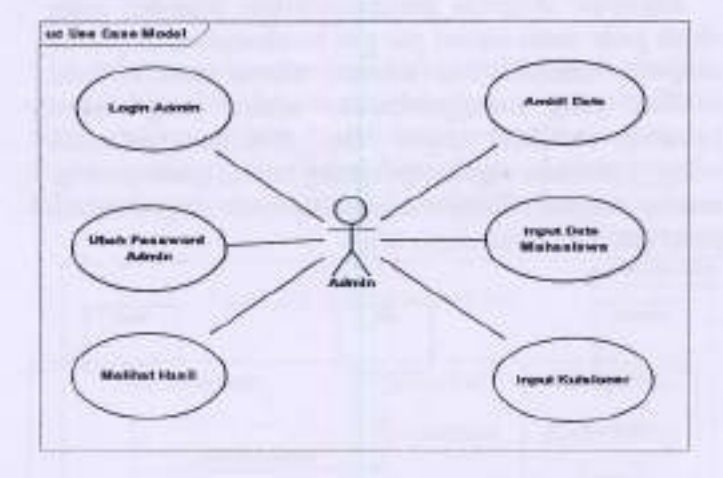

Gambar 2. use case diagram untuk admin

Admin sebagai pengguna yaog akan mengolah data yang telah di input mahasiswa di dalam sistem penunjang keputusan untuk membantu mempermudah menentukan fasilitas yang akan di tingkatkan-

#### 3. Desain Class Diagram

Class diagram menggambarkan struktur dan deskripsi class, package dan objek beserta hubungan

satu sama lain. Pada penelitian ini dapat di gambarkan class diagram sistem sebagai berikut :

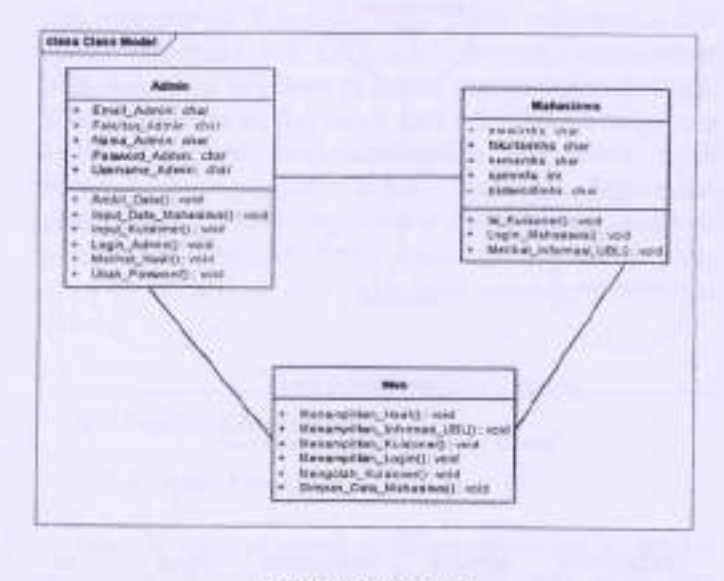

Gambar 3. class diagram

#### 4. Desain Sequence diagram

Sequence diagram menggambarkan interaksi antar objek pada suatu sistem yang di kembangkan. Sequence diagram memiliki dua dimensi utama yaitu dimensi vertikal yang menggambarkan waktu yang terkait terhadap sebual objek dan dimensi horizontal menggambarkan objek-objek yang terkait pada masingmasing diagram. Berikut adalah sequence diagram pada penelitian ini di antaranya lain :

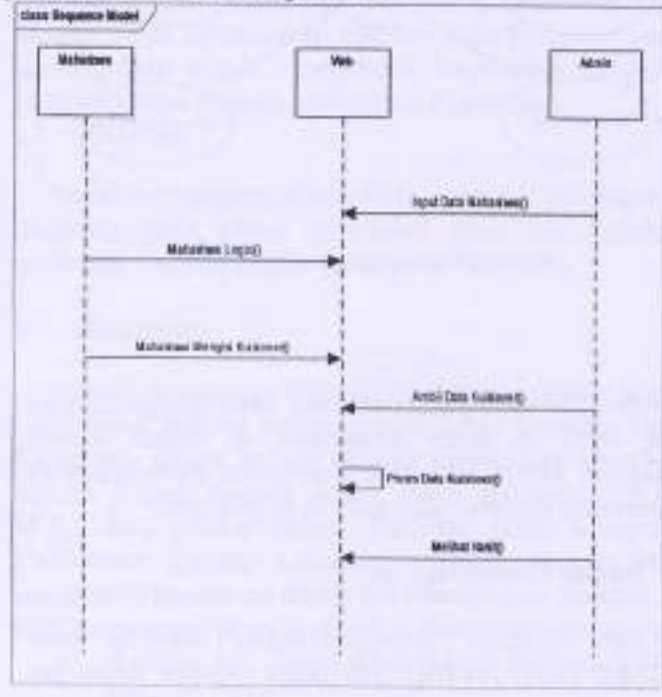

Gunbar 4: seguence diagram

#### 5. Desain Activiry diagram

Activity diagran menggambarkan berbagai JIow (aliran) aktivitas dalam sistem yang sedang di iancang. Aclivily diagram juga dapat menggambarkan awalan suatu aktivitas, percabangan (decission) sampai pada tahapan akhir suatu akivitas sistem. Berikut adalah Aclivity Diagram yang menggambarkan aktivitas yang terjadi pada aplikasi ini :

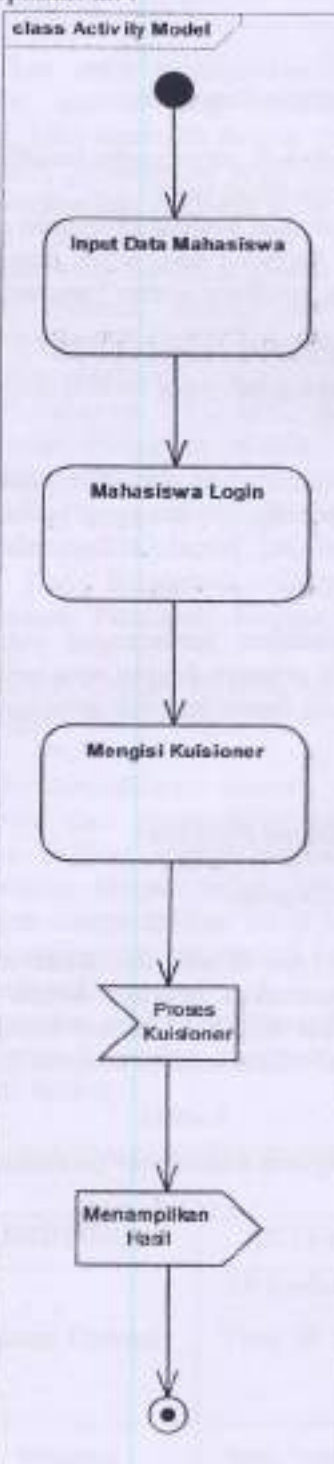

#### Gambar 5. activity diagram

#### 2.1.5.2 Rancangan Inteface Adnin

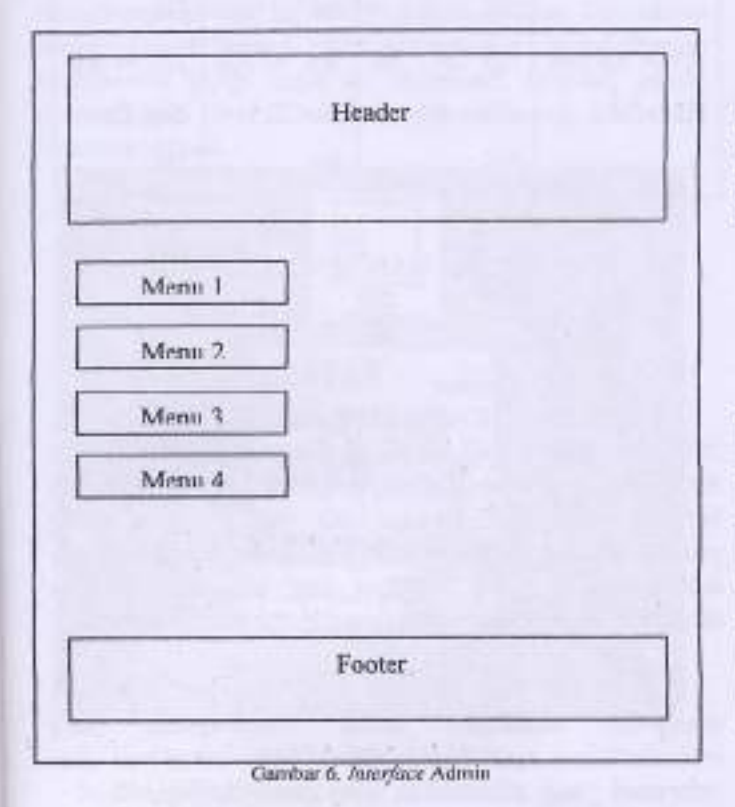

#### 2.1.5.3 Rancangan Interface User (Mahasiswa)

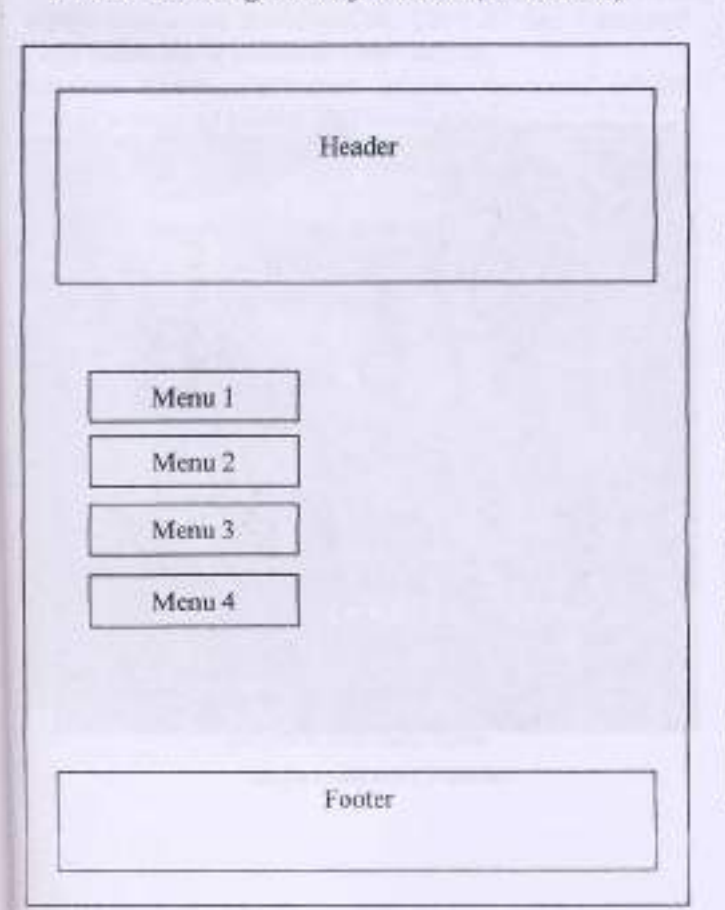

#### Gambar 7. Interface weer

#### 2.2 Teknik Analisis

Dalam melakukan penilaian / perbandingan, skala penilaian di tetapkan dengan nilai I sampai 5. Nilai I menandakan sangat tidak puas, nilai 2 menandakan tidak puas, nilai 3 menandakan cukup puas, nilai 4 menandakan puas, nilai 5 menandakan sangat puas.

#### TAIEL 2,

#### TABELPENIL,AIAN

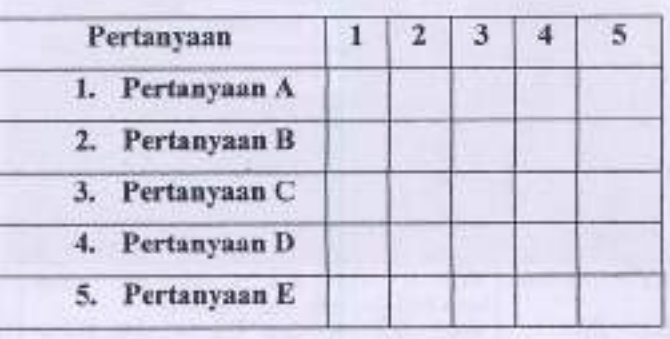

Setelah mendapatkan nilai dari setiap pertanyaan, maka di lanjutkan dengan menghitung rata-rata nilai dari setiap pertanyaan dan melakukan perbandingan antara tingkat kepuasan dan tingkat kepentingan. Lalu mencari nilai total rata-rata dari masing-masing tingkat.

#### TABEL 3. TABEL NILAI PERBANDINGAN

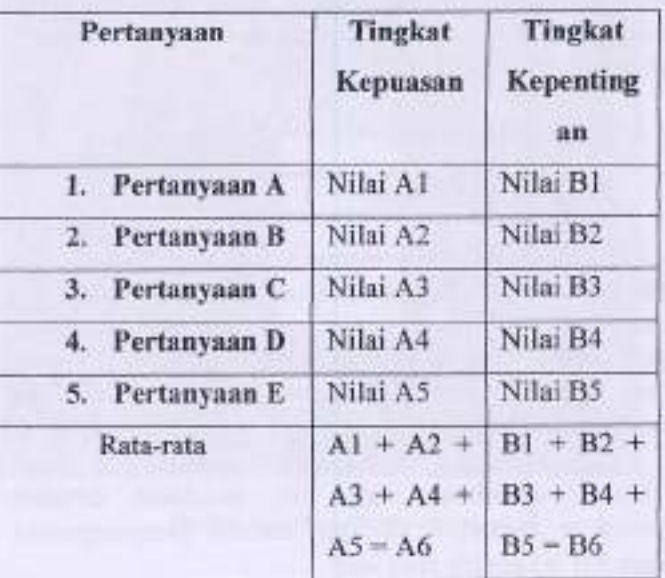

47

Untuk mendapatkan hasil akhir dari perbandingan, di bagi menjadi 4 kuadran yaitu : kuadran I = pertahankan kinerja, kuadran II = cenderung berlebihan, kuadran III = prioritas rendah, kuadran IV = tingkatkan kinerja.

## TABEL 4. TABELHASIL

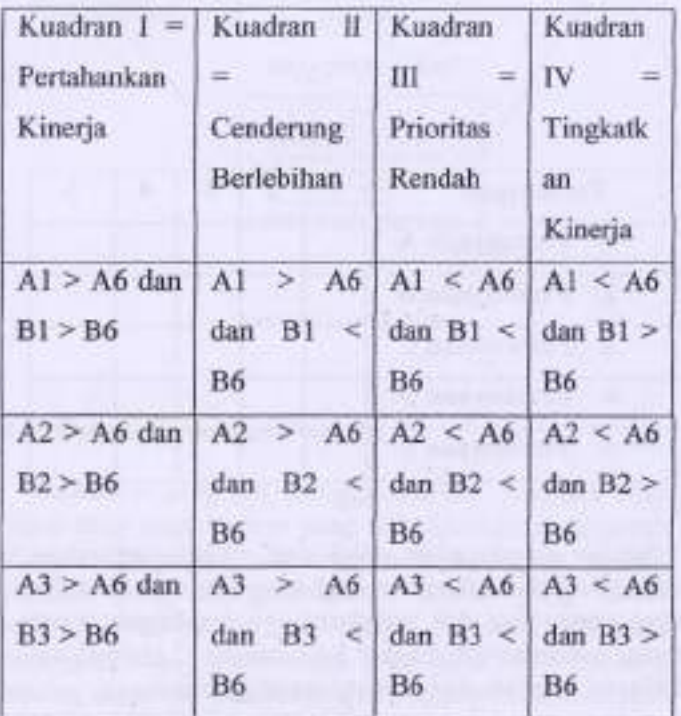

#### 3.2 Antar Muka Pengguna - rikla mengguna - rikla menggunakan penggunaan - rikla menggunakan penggunaan - rikla menggunaan - rikla menggunaan - rikla menggunaan - rikla menggunaan - rikla menggunaan - rikla menggunaan - rik

Graphical User Interface (GUI) merupakan antar muka pengguna suatu program berbasis grafis, yakni perintah-perintah tidak diketik melalui key board, berikut adalah beberapa tampilan antar pengguna untuk berinteraksi dengan sistem.

#### 3.3 Tampilan Adnin

#### 1. Form Utama Admin

Ini adalah halaman utama yang akan tampil jika admin telah melakukan akses login terhadap aplikasi ini. Form ini memiliki konten menu yang diperuntukkan untuk orang-orang tertentu saja, yaitu orang-orang yang akan terlibat langsung dengan proscs di antaranya adalah Dekan, dan Staff.

Untuk membuat web site localhost tersebut diperlukan beberapa struktur bahasa penrprograman dalam hal ini adalah java web. (institution of the Cambar G. Form utama Admin

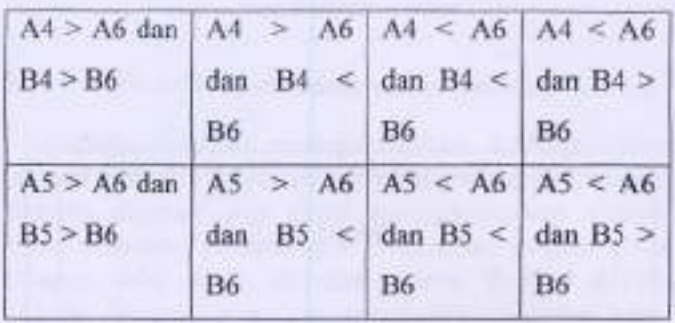

#### 3, HASIL DAN PEMBAIIASAN

#### 3. I Fakultas llmu Komputer Universita Bandar Lampung

#### 3.1.1 Sejaruh Singkat

Fakultas Ilmu Komputer beroperasi mulai tahun 2000 dan pada saat ini memiliki dua program studi yaitu Sistem Informasi dan Teknik Informatika. Untuk proses belajar mengajar didukung oleh staf pengajar yang profesional di bidangnya serta ditunjang dengan sarana dan prasarana yang lengkap dan memadai dengan ditunjang kurikulum internasional berbasis kompetensi.

Hal ini membuat Fakultas Ilrnu Komputer mampu menjawab tantangan untuk menyiapkan para maiasiswanya agar mendapatkan ilmu teknologi dan informasi yang dibutuhkan oleh pasar kerja, industri, pemerintah dan swasta, baik dalam maupun luar negeri pada saat ini maupun di masa yang akan datang.

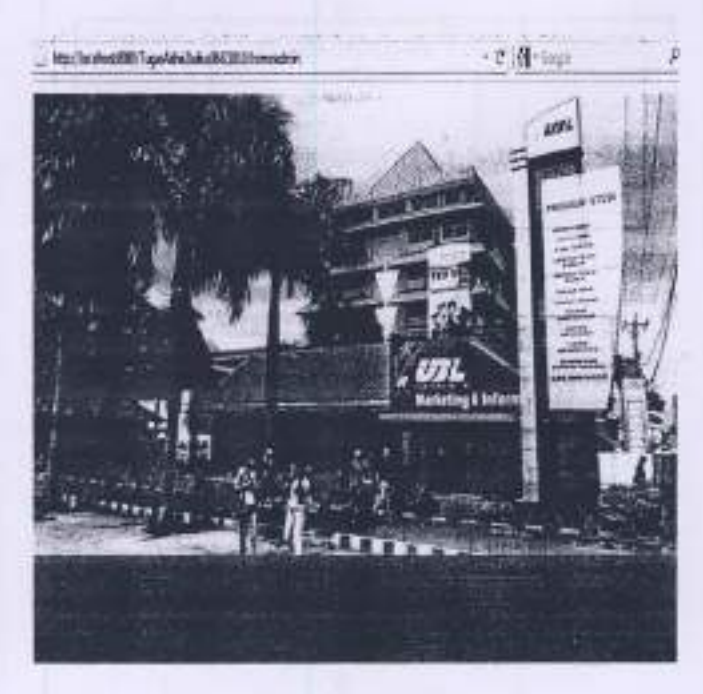

#### 2. Form Awal Admin

Berikut adalah tampilan halaman login admin, dalam hal ini yang dapat melakukan pengatsesan lebih lanjut terhadapat aplikasi ini adalah Admin, Dekan. Dan admin dapat mendaftarkan dirinya maupun mendaftarkan mahasiswa yang ingin di daftarkan. Dimana admin memerlukan User ID dan Password untuk memasuki halarnan utama.

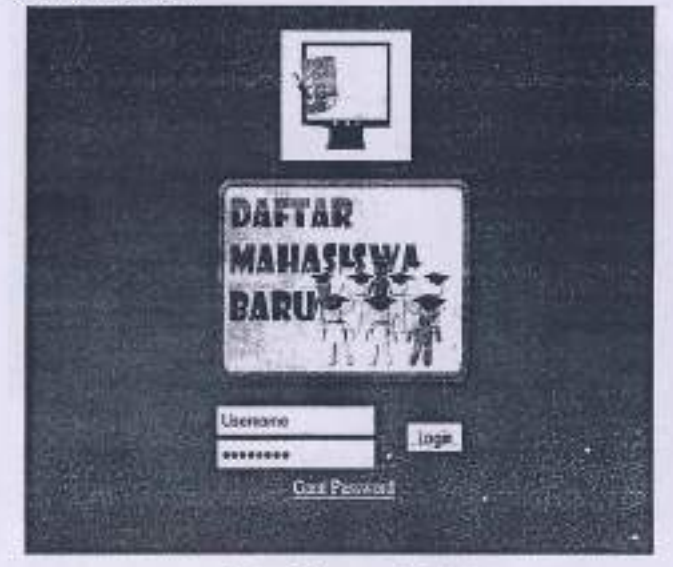

Canbar 7. Fom awal Admin

## 3. Tampilan Menu Daftar Admin

Berikut ini adalah tampilan untuk memdaftarkan diri admin dan untuk mendapatkan User ID dan Password. Pada menu ini di sediakan nama admin,

fakultas admin, username admin, password admin, ulangi password admin, dan email admin.

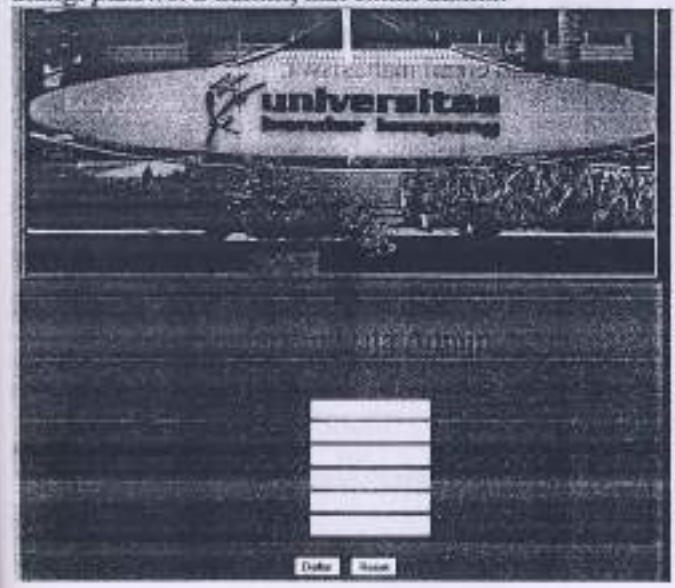

Gumbar 8. Form daftar Admin

4. Tampilan Menu Ganti Password Admin

Berikut ini adalah tampilan untuk mengganti password yang lama dengan password yang baru. Pada menu ini di sediakan username admin, password lama, password baru, dan ulangi password baru,

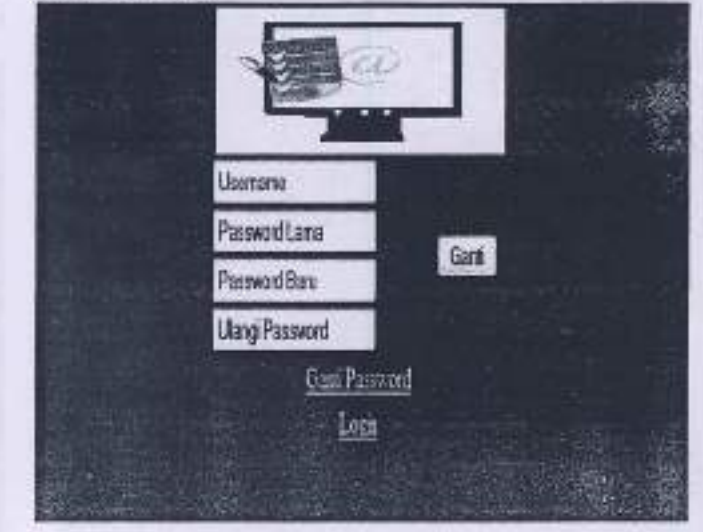

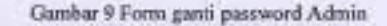

5. Tampilan Menu Daftar Mahasiswa

Berikut ini adalah tampilan unuk mendaftarkan diri mahasiswa dan untuk mendapatkan User ID dan Password. Pada menu ini di sediakan NPM mahasiswa, password mahasiswa, nama mahasiswa, fakultas mahasiswa, dan email mahasiswa.

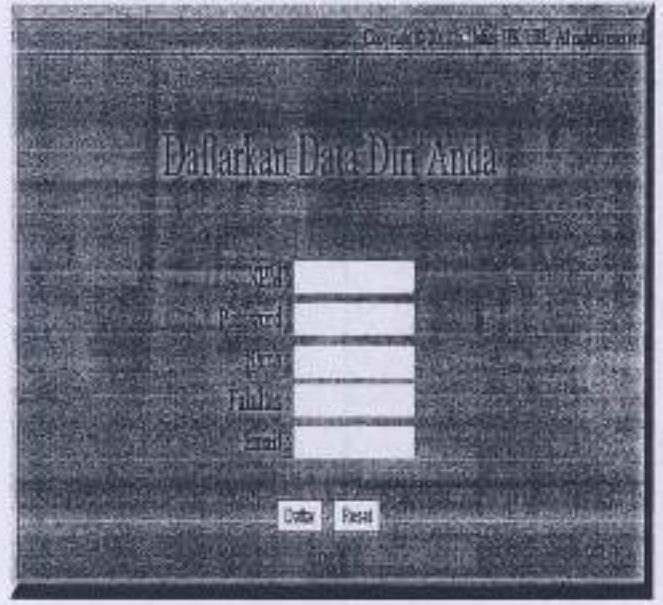

Gambar 10 Form daftar mahasiswa

6. Tampilan Menu Input Pertanyaan

Berikut ini adalah tanpilan untuk membuat pertanyaan yang akan di tanyakan kepada mahasiswa. Pada menu ini di sediakan kode

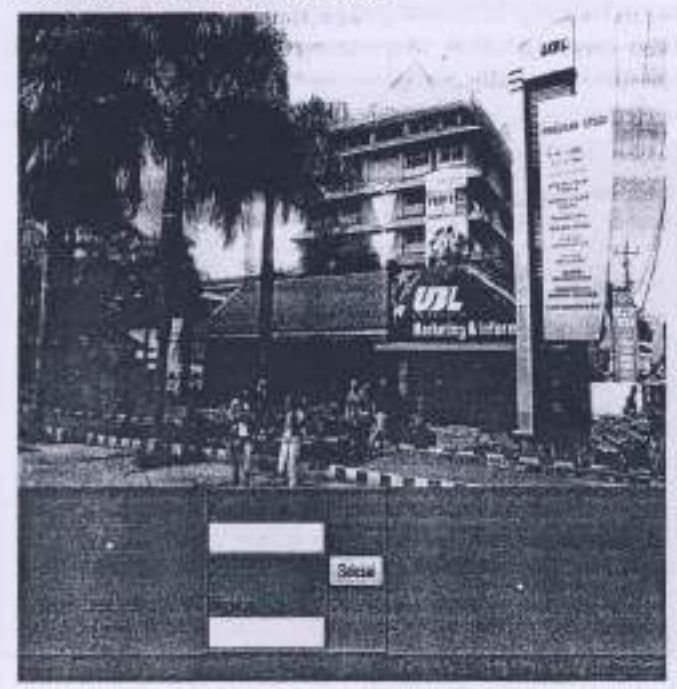

Gambar 11 Form input pertanyaan

#### 7- Tampilan Menu Ganti Pertanyaan

Halaman ini adalah halaman untuk mengganti pertanyaan yang sudah ada menjadi pertanyaan yang baru. Pada menu ini di sediakan kode pertanyaan dan pertanyaan yang di inginkan.

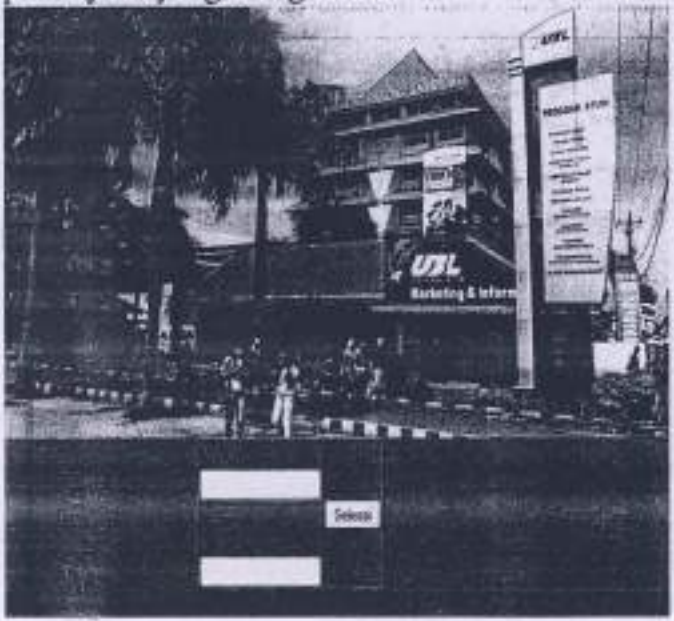

Gambar 12 Form gauti pertanyaan

#### 8. Tampilan Menu Hapus Pertanyaan

Ilalaman ini adalah halaman untuk menghapus / menghilangkan pertanyaan yang sudah ada. Pada menu ini di sediakan kode pertanyaan.

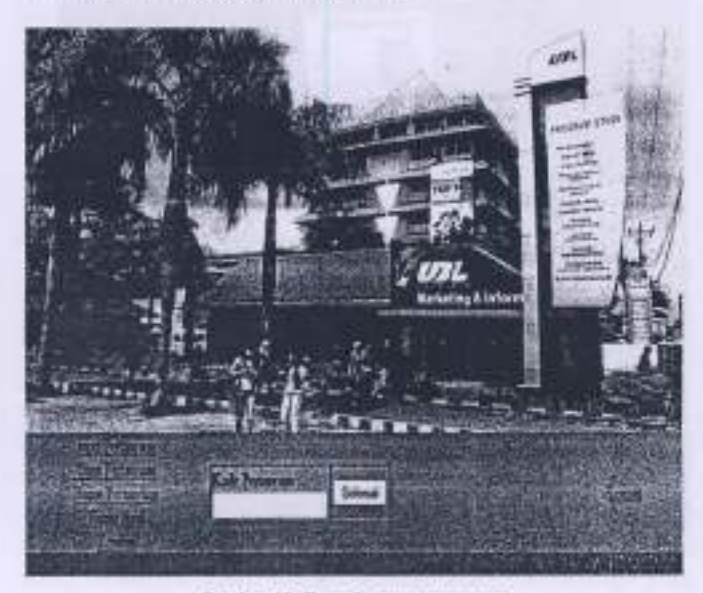

Gambar 13, Form hapus pertanyaan

#### 9. Tampilan Menu Ganti Data Mahasiswa

Halaman ini adalah halaman untuk mengganti datadata terbaru / merubah data dari mahasiswa yang sebelumnya telah di input oleh admin. Pada menu ini di sediakan NPM mahasiswa, nama mahasiswa, fakultas mahasiswa, dan email mahasiswa.

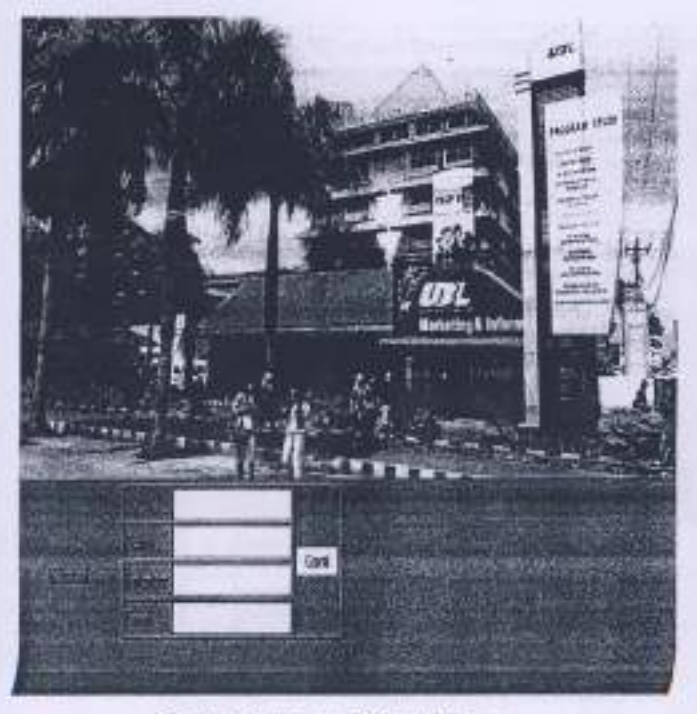

Gambar 14. Form ganti data mahasiswa

## 10. Fonn Hitung Hasil

Halaman ini adalah halaman untuk menghitung dan melihat hasil dari kuisioner yang telah di isi oleh mahasiswa.

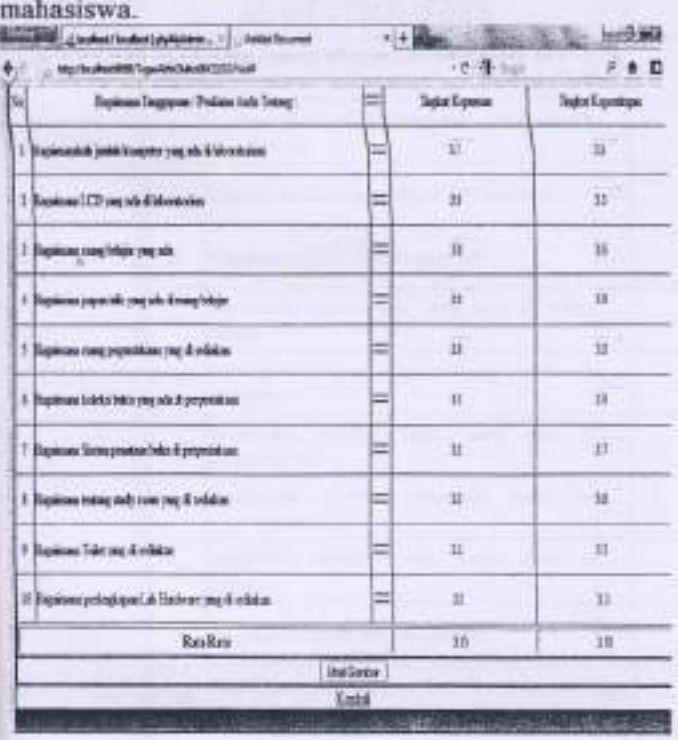

ab Messa distribution de santa da **Also general more company form** production and the product state and said was percycline was about Fasiries I pein & hudob light and completely a study manual to 山本縣 出口部 **実主にも (二) りゃくに** 学校生  $-1.6710$  $12 - 5 - 11 + 36 + 1$ 

Gambar 15. Form hitung hasil

Berdasartan dari kesimpulan yang ada di gambar 4.ll yaitu :

- . lumlah komputer yarg ada di labonatorium ada di kuadran I yaitu pertahankan kinerja.
- LCD yang ada di laboratorium ada di kuadran IV yxitu tingkarkan kinerja-
- · Ruang belajar yang ada, ada di kuadran IV yaitu tingkatkan kinerja.
- . Papan tulis yang ada di ruang belajar ada di kuadran III yaitu prioritas rendah.
- . Ruang perpustakaan yang di sediakan ada di kuadran IV yaitu tingkatkan kinerja.
- · Koleksi buku yang ada di perpustakaan ada di kuadran II yaitu cenderung berlebihan.
- . Sistem penataan buku di perpustakaan ada di kuadran II yaitu cenderung berlebihan.
- . Study room yang di sediakan ada di kuadran II yaitu cenderung berlebihan.
- · Toilet yang di sediakan ada di kuadran I yaitu pertahankan kinerin.

· Perlengkapan Lab Hardware yang di sediakan ada di kuadran I yaitu pertahankan kinerja.

#### 2.2 Tampilan Mahasiswa

#### l. Fonn Utama Mahasiswa

Halaman ini adalah halaman pertama sekali yang akan tampil jika user melakukan akses terhadap aplikasi ini.

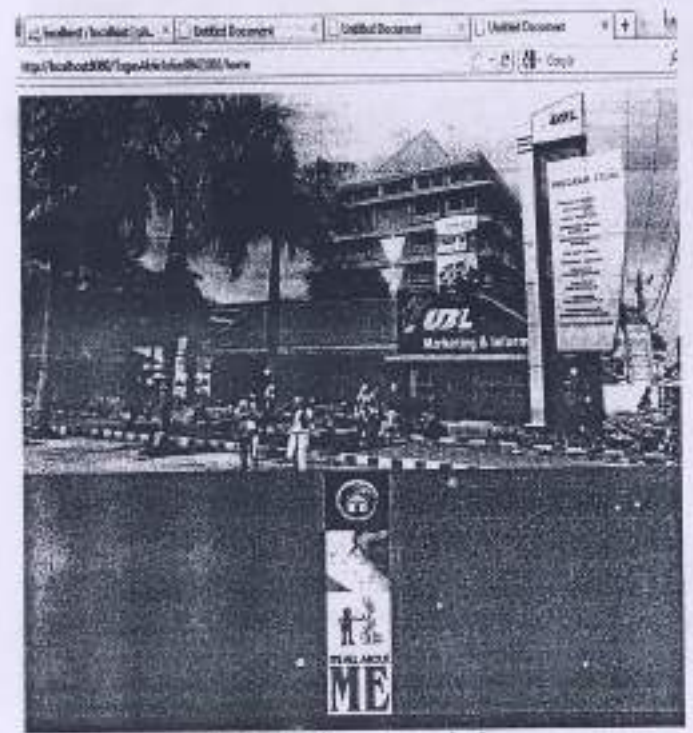

Gambar 16. Form utama mahasiswa

#### 2. Form Login Mahasiswa

Halaman ini adalah hataman logrn sebelum masuk ke halaman kuisioner. Pada menu ini di sediakan NPM

mahasiswa dan password mahasiswa.

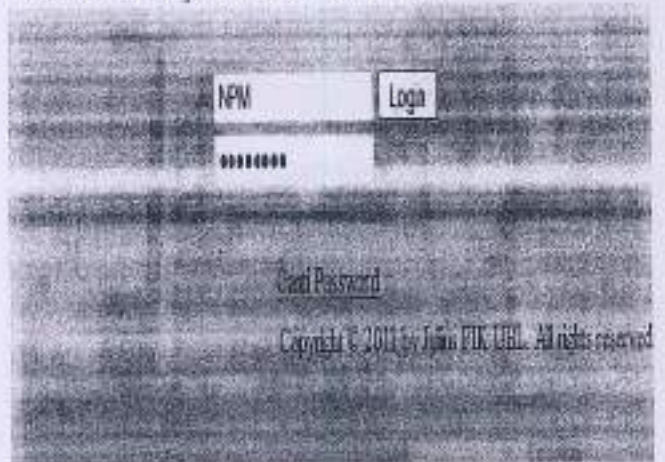

Gambar 17. Form login mahasiswa

#### 3. Form Kuisioner

Halaman ini adalah halaman untuk mahasiswa mengisi kuisioner yang telah di sediakan.

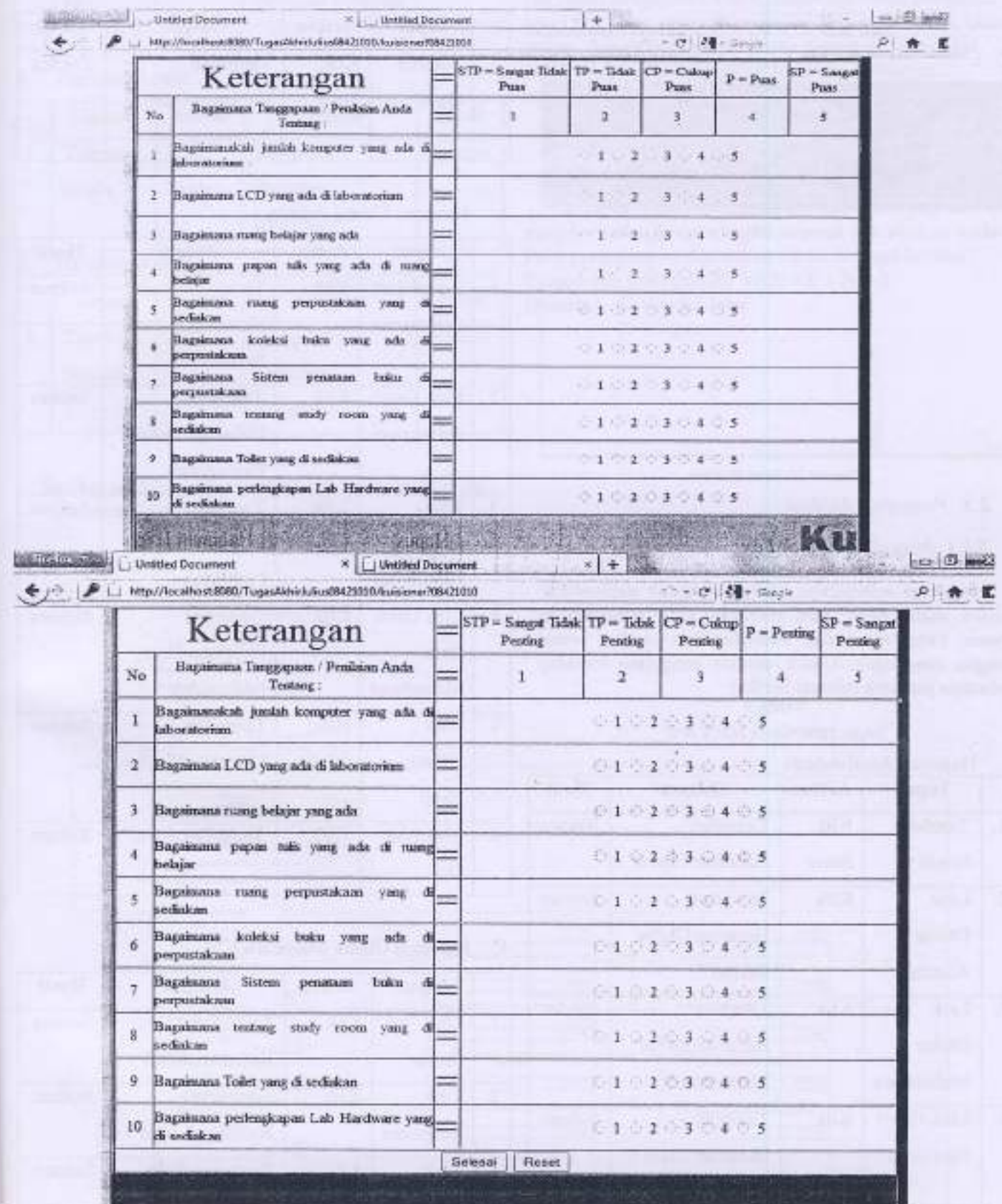

itu.

Gambar 18. Form kuisioner

4. Form About Me

Halaman ini adalah halaman untuk melihat profile penulis

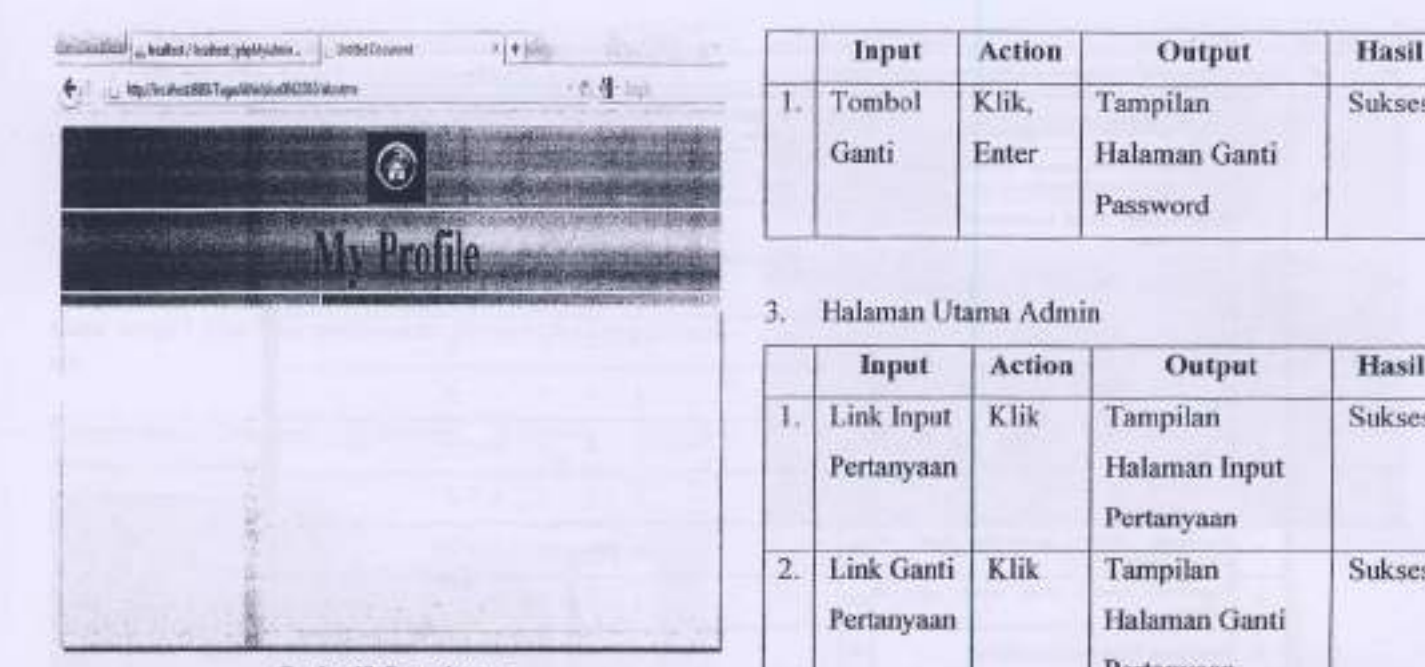

Gambar 19. Form aboutme

# 2.3 Pengujian Aplikasi

## 2.3.1 Pengujian Black Box

Pengujian selanjutnya dilakukan untuk memastikan bahwa suatu event atau masukan akan menjalankan proses yang tepat dan menghasilkan output sesuai dengan rancangan. Untuk contoh pengujian terhadap beberapa perintah sebagai berikut :

#### TAAEL '

HASIL PENGUJIAN BLACK BOX

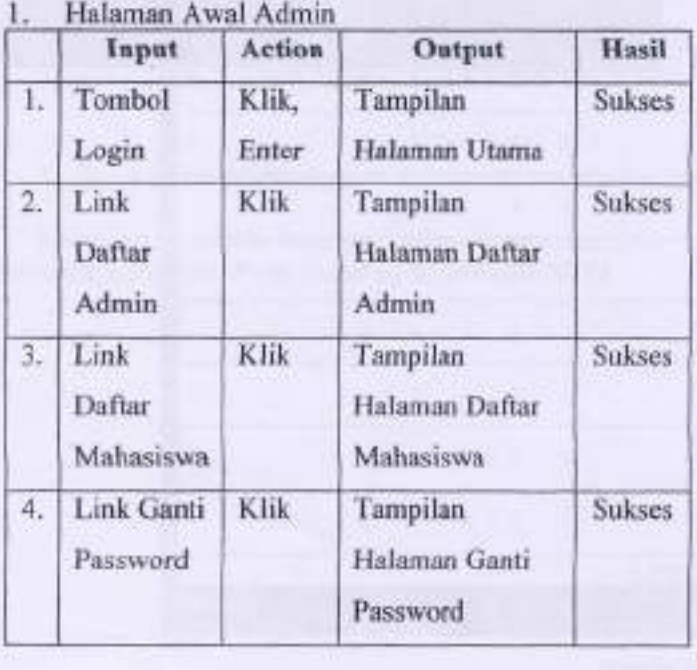

Sukses

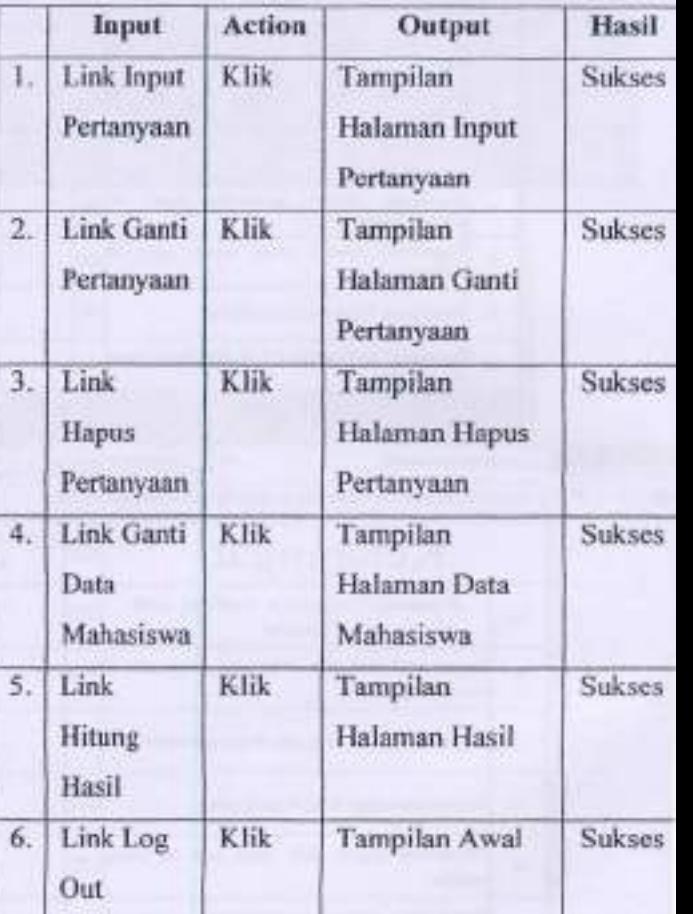

# 4. Halaman Utama Mahasiswa

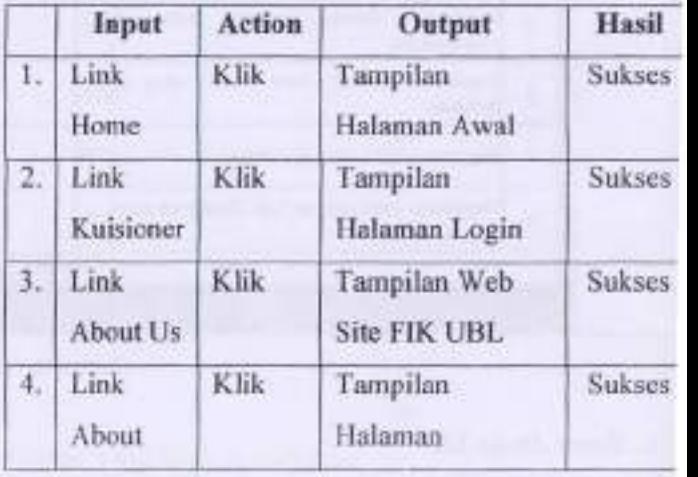

2. Halaman Ganti Password

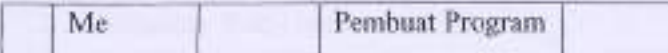

#### 5. Halaman Login

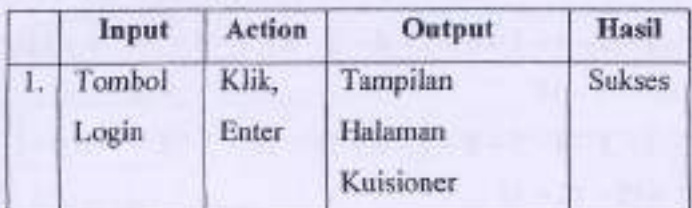

6. Halaman Kuisioner

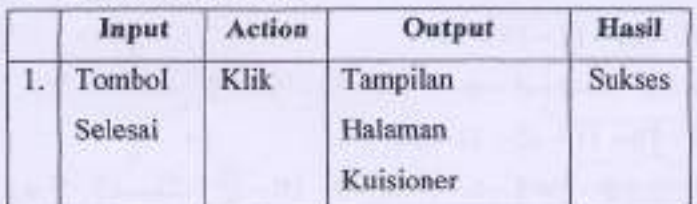

Berikut adalah pengujian whitebox pada aplikasi ini : 1. Halaman Web Admin

**River** 

#### a. Flowchart

Dari hasil pengujian dapat disimpulkan urtuk pengujian black box yang meliputi pengujian beberapa input, proses, dan output dengan acuan rancangan perangkat lunak telah terpenuhi dengan hasil sesuai dengan rancangan.

#### 2.3.2 Pengujian White Box

Pengujian whitebox digunakan untuk menguji hal-hal yang berkaitan dengan logika intemal dan strukur kode. Pada pengujian ini digunakan rumus sebagai berikut: Cyclomatic Complexcity  $V(G) = E - N + 2$ 

 $Dimana: E = Path /Jalur$  $N = N$ ode

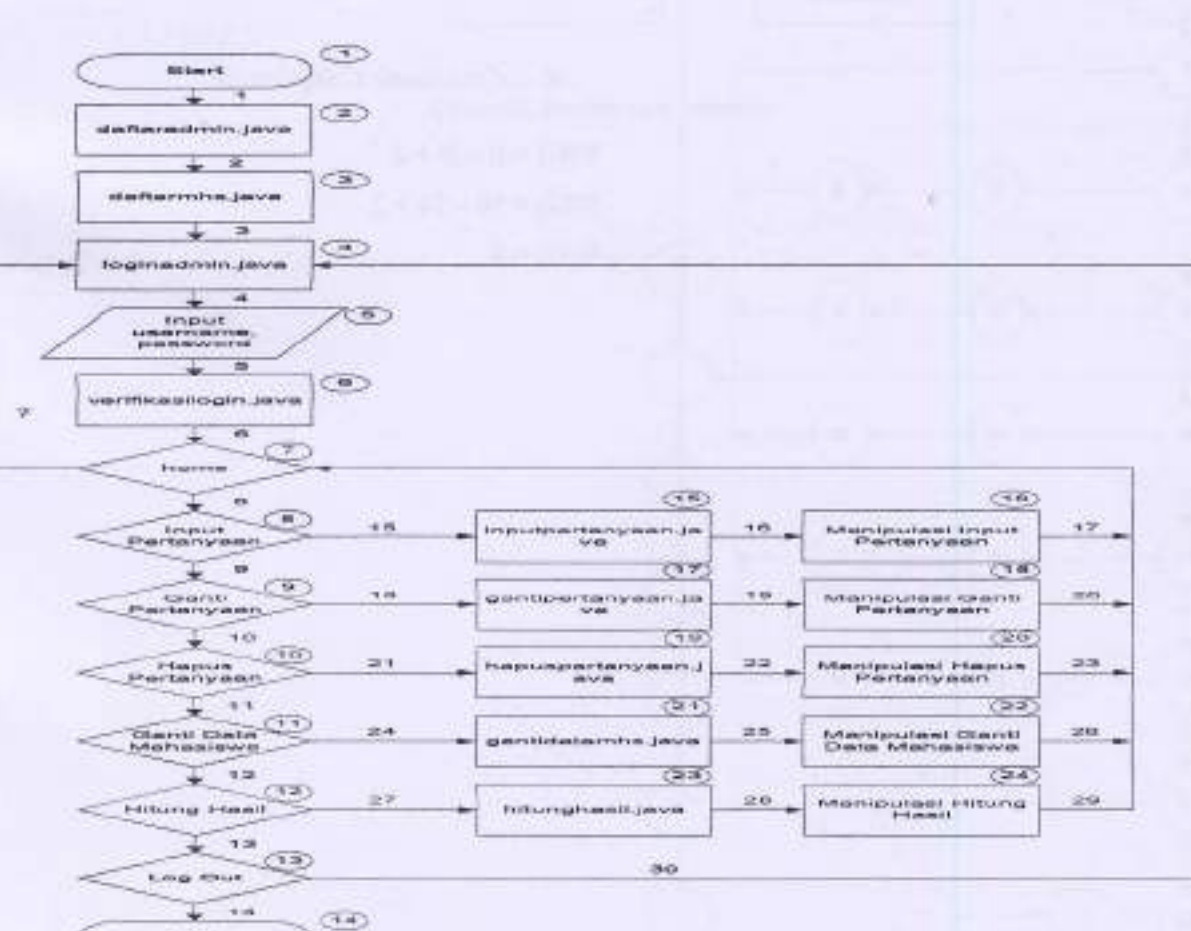

Gambar 20. flowchart menu admin

#### Set Path Linier  $C_{1}$

 $1-2-3-4-5-6-7-8-9-10-11-12-13-14$  $1-2-3-4-5-6-7-4-5-6-7-8-9-10-1$  $-12-13-14$  $1-2-3-4-5-6-7-8-15-16-7-8-9-10$  $11 - 12 - 13 - 14$  $1-2-3-4-5-6-7-8-9-17-18-7-8-9$ .  $10 - 11 - 12 - 13 - 14$  $1-2-3-4-5-6-7-8-9-10-19-20-7-8$  $9 - 10 - 11 - 12 - 13 - 14$  $1 - 2 - 3 - 4 - 5 - 6 - 7 - 8 - 9 - 10 - 11 - 21 - 22 - 7$  $8 - 9 - 10 - 11 - 12 - 13 - 14$  $1-2-3-4-5-6-7-8-9-10-11-12-23-24$  $-7 - 8 - 9 - 10 - 11 - 12 - 13 - 14$  $1-2-3-4-5-6-7-8-9-10-11-12-13$ 

#### Cyclomatic Complexcity  $d$

 $V(G) = E - N + 2$  $V(G) = 30 - 24 + 2$  $V(G) = 8$ 

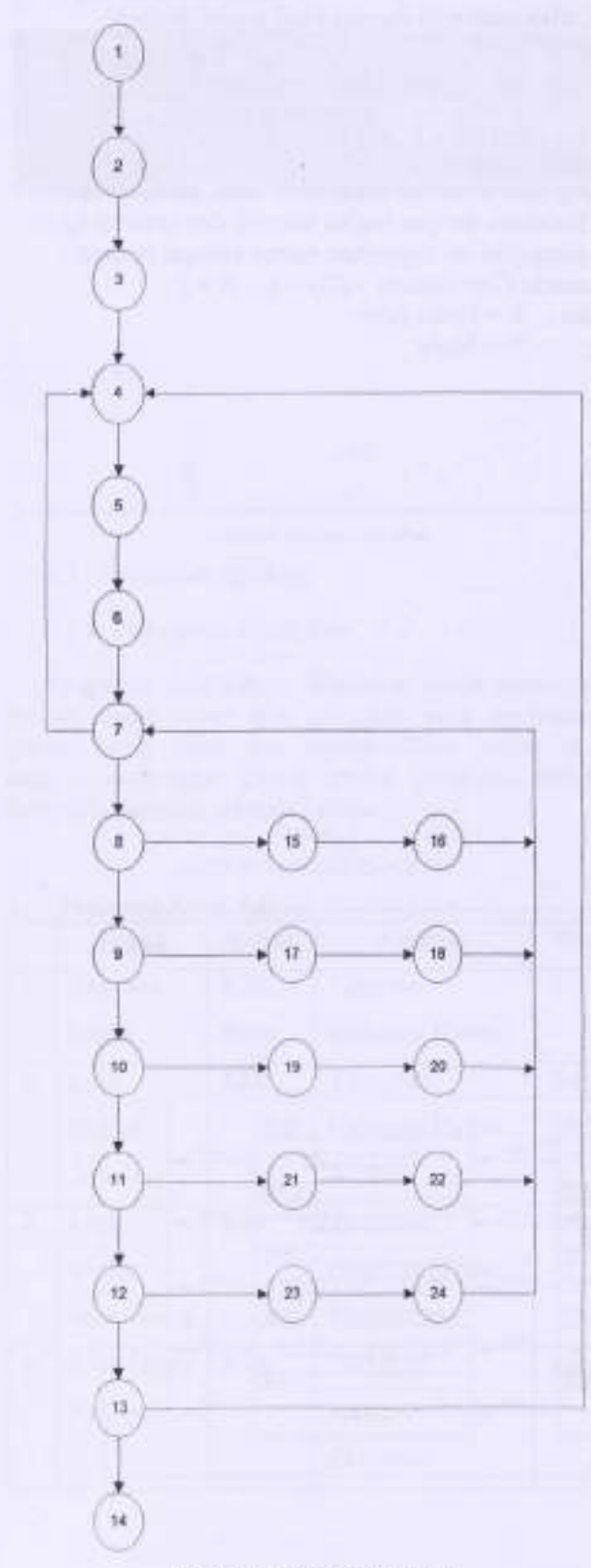

Flowgraph

 $b.$ 

Gamhar 21. flowgraph menu admin

 $\hat{\mathbf{S}}$ 

#### Halaman Web User  $2,$

#### Flowchart  $a$

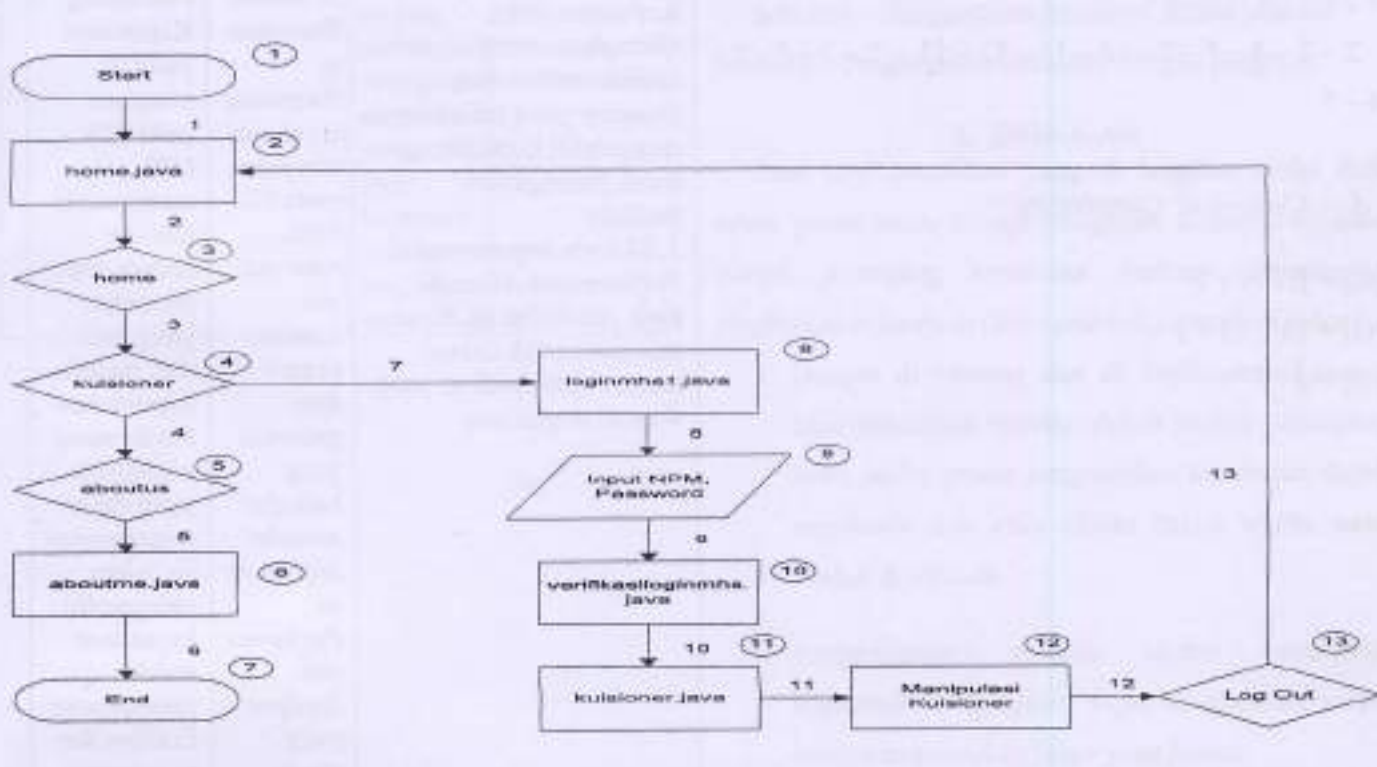

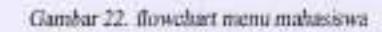

 $\psi_{i}$ 

 $\vec{b}$ Flowgraph ö

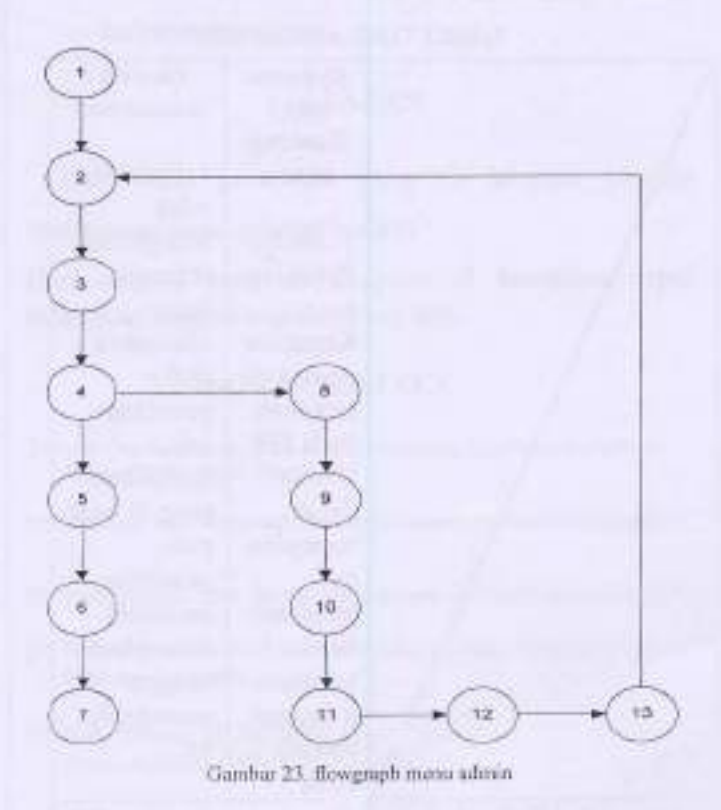

c. Set Path Linier

 $1-2-3-4-5-6-7$  $1 - 2 - 3 - 4 - 8 - 9 - 10 - 11 - 12 - 13 - 2 - 3 - 4 - 5$  $-6 - 7$ 

d. Cyclomatic Complexcity

 $V(G) = E - N + 2$  $V(G) = 13 - 13 + 2$  $V(G) = 2$ 

# 2.4. Implikasi Penelitian

## 2.4.1 Analisa SWOT

TABEL 6 IAIEL ANAIISA S'IOT Threats / **Opportu** Ancaman : nity / Keemp 1. Peneliti atan : tidak menghitung l. Sistem Penunjan seberapa besar s efisiennya Keputusa dari n yang di terapkan penelitian pada FIK ini. UBL 2. Aplikasi yang dibuat dapat mempros pada penelitian es. ini belum pengarnb diterapkan ilan dengan kepotusa n dengan sesungguhn jumlah ya. besar. Strength / Kekuatan : Strategi Strategi ST

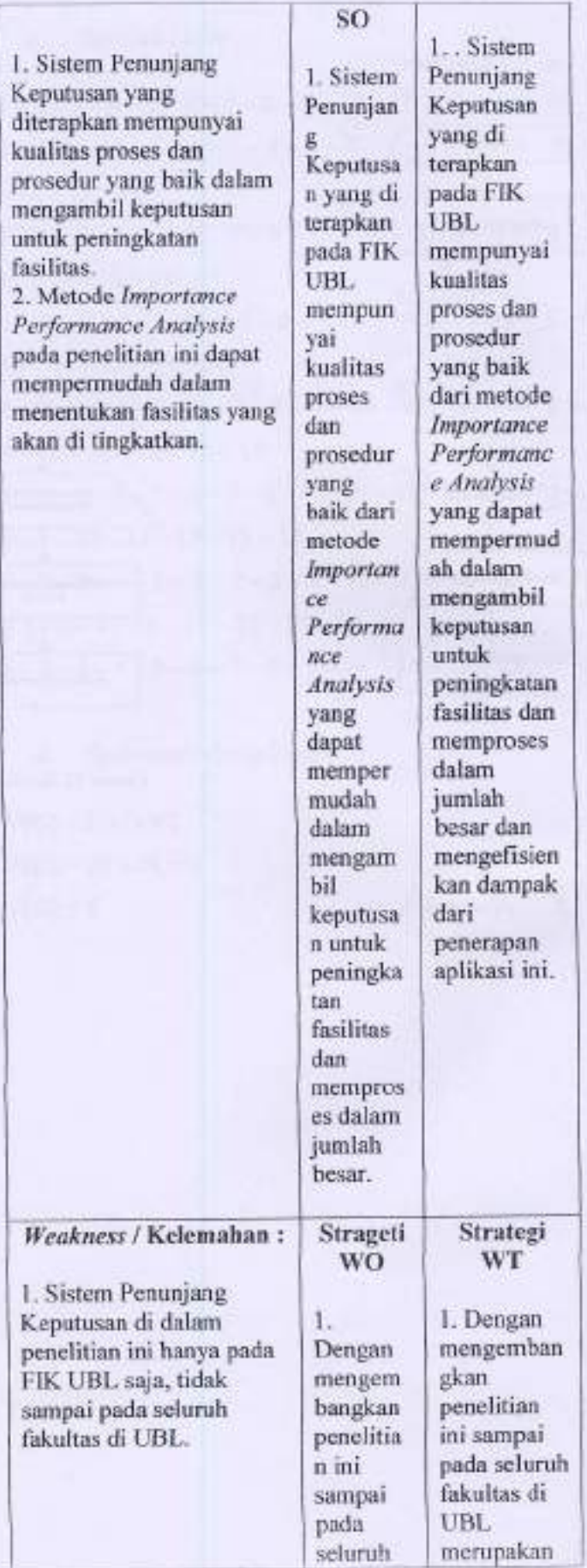

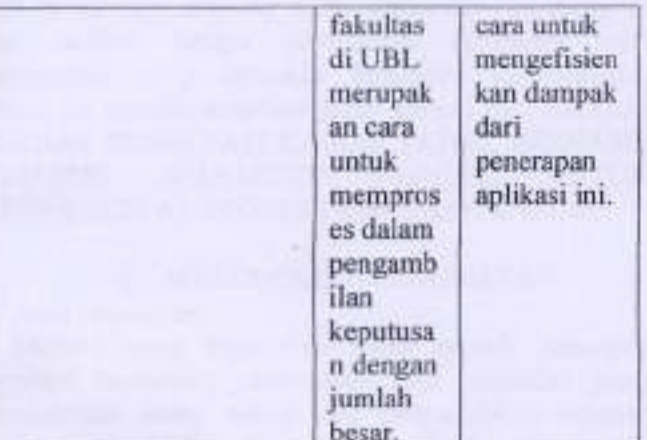

2.5 Grafik Perbandingan PreTest dan PostTest

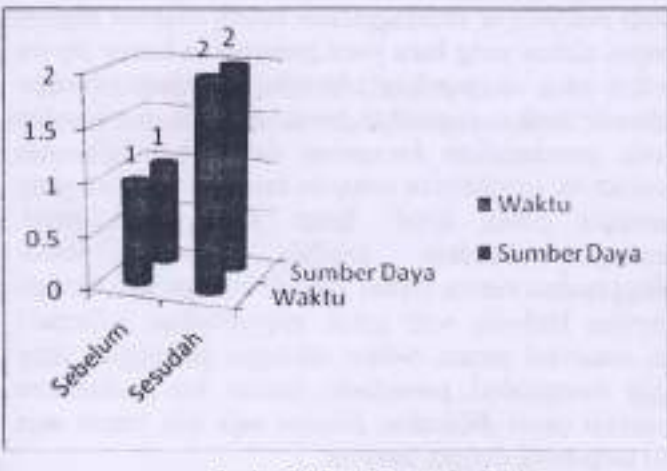

Ketemngan :

Sebelum = Pengambilan kuisioner secara manual Sesudah = Pengambilan kuisioner dengan prograrn

#### 3. SIMPULAN

Dari hasil penelitian yang di lakukan mulai dari tahap perancangan hingga pengujian terhadap aplikasi sistem penunjang keputusan berbasis Importance Perfornance Analysit (IPA) maka di simpulkan bahwa :

- L Dengan di rarcang dan di jmplementasikannya hasil rancangan tersebut dalam bentuk perangkat lunal maka proses pengambilan keputusan dapat membantu dar lebih efisien dalam waktu serta mudah di lakukan.
- 2. Pengembangan aplikasi sistem penunjang keputusan di harapkan dapat di gunakan tanpa harus mengeluarkan biaya yang besar.
- 3. Aplikasi ini adalah sebuah alat bantu, jadi dengan adanya aplikasi ini dapat di lakukan secara berkesinarnbungan.

#### 4, SARAN

Dari hasil penelitian yang di lakukan penulis mempunyai saran sebagai berikut :

Dari metode yang di terapkan di harapkan dapat mencakup batasan masalah yang luas.

# 5. DAFTAR PUSTAKA

- [1]. Alfi Dwi Sukmawan. 2008. Sistem Pendukung Keputusan Pemilihan. Jurusan Di Perguruan Tinggi.
- [2] Bunawan 2009. Pengantar Manajemen Operasi. Universitas Gunadamna.
- [3] Fandy Hanifar. 2009. Strategi superior customer service goeboex coffee.
- [4]. Richard F. Gerson, Ph.D. 2010. Mergukur Kepuasan Pelanggan. Pencrbit IPM dar Bisnis 2030.
- [5] Rudy Setiawan, ST., MT. 2005. Analisa Tingkat Kepuasan Pengguna Gambar 24. Grafik Pretest dan Postlest (iffraction of Komuter Surabaya - Sidoarjo